## Ministero dell'istruzione, dell'università e della ricerca

Dipartimento per l'Istruzione

Direzione Generale per il personale scolastico

Ai Direttori Generali degli Uffici Scolastici Regionali e, p.c. All'Agenzia Nazionale per lo Sviluppo dell'Autonomia Scolastica

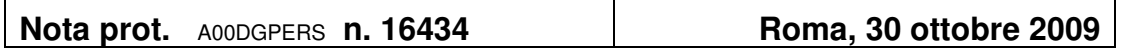

Oggetto: Personale ATA. Procedure per l'attribuzione della seconda posizione economica. Effettuazione della prova selettiva. Organizzazione della prova.

## Si fa seguito alla nota pari oggetto n. AOODGPER 15605 del 15 ottobre 2009.

Per consentire l'organizzazione delle prove selettive, l'Agenzia Nazionale per lo Sviluppo dell'Autonomia Scolastica, a decorrere dalla data del 2 novembre 2009 metterà a disposizione degli Uffici Scolastici Regionali e Provinciali un'apposita procedura al fine di costituire le sessioni di prova a cui associare i nominativi di ciascun aspirante.

Ciò premesso, gli Uffici Scolastici Provinciali potranno accedere all'indirizzo **http://www.indire.it/ata/usp**, utilizzando i codici di accesso per l'iscrizione del personale ATA a 'Puntoedu ATA Prima posizione economica" (art. 50, CCNL 29.11.2007 modificato dall'art. 2 della sequenza contrattuale 25.7.2008) già in possesso degli Uffici stessi. Dopo avere effettuato l'accesso gli Uffici potranno individuare data e ora dello svolgimento della prova selettiva ed associare i richiedenti a ciascuna sessione di prova.

Data la delicatezza del processo che rappresenta un'assoluta novità nel quadro della gestione delle iniziative dedicata alla valorizzazione professionale, si sottolinea la necessità dello scrupoloso rispetto delle presenti indicazioni. Le stesse motivazioni sono alla base delle soluzioni tecnologiche che l'ANSAS mette a disposizione.

Tenendo conto che le sessioni si potranno svolgere nel periodo compreso tra i giorni 23 novembre e 4 dicembre, nella procedura che sarà resa disponibile successivamente all'accesso, gli operatori preposti all'utilizzo del programma avranno cura di svolgere le seguenti operazioni:

- attivare il comando di "CREA UNA NUOVA SESSIONE";
- indicare la data di effettuazione della prova scegliendo le opzioni disponibili;
- indicare l'ora di effettuazione della prova scegliendo tra le opzioni disponibili; considerando che lo svolgimento della prova selettiva vera e propria è accompagnata dall'esecuzione di attività preliminari ed altre successive alla prova stessa e che in un laboratorio possono svolgersi nell'arco di una giornata più sessioni si consiglia di programmare non più di due sessioni in orario antimeridiano e due in orario pomeridiano;
- indicare il codice meccanografico della scuola a cui appartiene il laboratorio dove si svolge la prova (sede principale);
- indicare il codice meccanografico della sede in cui si trova il laboratorio, scegliendolo tra quelli disponibili (se diverso dalla sede principale). Il codice, da scegliersi dall'elenco fornito dal sistema informativo, deve essere quello dove effettivamente è collocato il laboratorio e non della sede di presidenza a meno che il laboratorio non insista nella sede centrale;
- indicare il telefono, il fax e l'e-mail della scuola ove è collocato il laboratorio;
- indicare l'identificativo univoco del laboratorio all'interno della scuola in cui sarà svolta la prova (es: Lab. di Informatica 1 oppure Lab. Multimediale, etc);
- indicare il numero delle postazioni attive presso il laboratorio da impiegarsi effettivamente per l'effettuazione della prova. In ogni laboratorio, inoltre, dovrà essere garantita una postazione ad uso del comitato di sorveglianza che non dovrà essere annoverata nel numero delle postazioni disponibili;
- completata l'indicazione delle informazioni richieste si dovrà attivare il comando "CREA SESSIONE".

A questo punto il sistema genererà un codice univoco relativo alla sessione e si potrà, anche in un momento successivo, completare/modificare i dati relativi alla sessione appena creata. Il completamento e/o la modifica dei dati sarà possibile fino alla generazione della password relativa alla sessione il cui momento è appresso specificato.

Il passo successivo consiste nel selezionare i corsisti disponibili per la loro associazione alla sessione già creata. La sequenza sarà pertanto la seguente:

- andare alla sezione "CANDIDATI DISPONIBILI";
- selezionare i nominativi degli aspiranti interessati scorrendoli dall'elenco mediante spunta dell'apposita casella;
- scegliere la sessione già creata e scorrendo tra quelle presenti nel menù a tendina;
- premere il tasto "ASSOCIA CANDIDATI";
- controllare che nell'area dedicata a ciascuna sessione siano visibili l'elenco dei candidati appena associati nonché i comandi di gestione per eventuali modifiche avendo cura di controllare che il numero dei candidati non ecceda il numero dei posti a disposizione nell'edizione.
- l'organizzazione della sessione si dovrà chiudere con l'attivazione del comando "GENERA PASSWORD". Dopo questo momento sarà possibile solo stampare i dati della sessione o annullare la sessione stessa.

Gli Uffici avranno cura di comunicare agli interessati, anche per il tramite dell'istituzione scolastica di titolarità, l'avvenuta assegnazione alla determinata sessione, nonché la sede e gli orari di questa, con preghiera di assicurare la presenza degli stessi almeno un'ora prima dello svolgimento della prova indicata per lo svolgimento delle attività preliminari.

La stampa dei dati della relativa sessione, comprensiva di Username gestione sessione e Password gestione sessione, dovrà essere consegnata in forma riservata al coordinatore del comitato di sorveglianza (cioè il dirigente dell'istituzione scolastica ove ha sede il laboratorio o un suo delegato) o al membro del comitato con funzione di rappresentanza dell'USP.

Sulla natura di quest'ultimo componente del comitato che ha il compito di garantire i necessari rapporti con l'Ufficio dell'Amministrazione si precisa che, nel caso in cui l'USP avesse difficoltà ad individuare un numero sufficiente di tali figure, questo potrà essere individuato anche tra persone di fiducia dell'Ufficio appartenenti ai ruoli del personale scolastico.

Il carattere della prova, la necessità che l'effettuazione della prova venga effettuata nel lasso minore di tempo possibile, impone che il personale individuato a sostenere la prova assegnato ad un determinata sessione non potrà per nessun motivo chiedere di essere assegnato ad altra sessione di comodo.

Ciò premesso, allo scopo di facilitare l'accesso degli interessati alle sedi di esame, gli operatori preposti all'utilizzo della procedura di associazione dei candidati alle varie sessioni avranno cura di assegnare i candidati in una sede di esame presente nel distretto scolastico della sede di titolarità o in quella di più facile ed agevole raggiungibilità. Anche se le procedure che verranno attivate offrono adeguati livelli di sicurezza, il personale interessato in servizio presso la scuola ove ha sede il laboratorio sede di esame per ragioni di opportunità potrà essere assegnato ad altra sede sempreché questo non comporti particolari condizioni di svantaggio per il candidato. (es: sedi interessate poste in comuni differenti tra loro difficilmente raggiungibili).

Per quanto riguarda l'eventuale presenza di candidati diversamente abili non in condizione di sostenere la prova ordinaria che prevede l'utilizzo dei soli monitor e mouse, si pregano gli Uffici in indirizzo di segnalare la loro presenza al fine di predisporre idonee procedure di esame appositamente dedicate. Analoga procedura (segnalazione e prove dedicate) riguarderà il personale in servizio all'estero. Il personale in servizio, a qualsiasi titolo, in provincia diversa da quella di titolarità, svolgerà la prova selettiva nella provincia in cui presta servizio nei modi e termini che saranno successivamente comunicati. Il personale rientrante in questi casi non dovrà essere assegnato alle sessioni ordinarie di prova.

Per quanto riguarda, invece, il personale il cui nominativo non sia compreso negli elenchi provinciali degli ammessi a sostenere la prova, si richiama l'attenzione sulla circostanza che esso non può essere assegnato alle sessioni ordinarie proprio perché non in elenco e poiché al momento non si può procedere all' integrazione degli elenchi stessi data la particolare delicatezza dell'attuale fase del processo.

Pertanto, tale tipologia di personale, a fronte di apposito reclamo, sarà successivamente ammesso con riserva a sostenere la prova selettiva secondo modi e termini che saranno comunicati con successive note.

Sciolta la riserva in senso positivo e dopo la produzione della stampa della graduatoria provvisoria l'Ufficio Scolastico Provinciale provvederà all'integrazione degli elenchi a sistema mediante l'inserimento delle informazioni relative ai nominativi mancanti complete degli esiti della citata prova utilizzando la funzione "Acquisizione domanda" che sarà resa automaticamente disponibile fino alla produzione della stampa della graduatoria definitiva.

Nel ringraziare per la consueta fattiva collaborazione, si pregano le SS.LL, infine,. di voler diramare, con la massima urgenza, la presente nota agli Uffici Scolastici Provinciali e a tutte le istituzioni scolastiche.

La presente nota viene diffusa mediante apposita pubblicazione nelle news dei siti Intranet ed Internet di questo Ministero e nelle pagine web di questa Direzione Generale.

Seguiranno successive note per la definizione degli ulteriori aspetti della procedura.

Il Direttore Generale: Luciano Chiappetta